## Suunnistuskaverit –ryhmän hallinnointi

Kukin IRMAn käyttäjä voi luoda itselleen ryhmän Suunnistuskaverit. Suunnistuskavereihin voi lisätä esimerkiksi perheenjäseniä ja seurakavereita, joita useimmin mm. ilmoittaa kilpailuihin tai joille lunastaa lisenssejä.

Seurakaverit ryhmän jäsenet on helppo hakea esiin käyttäjähauissa valintaa Seurakaverit käyttämällä.

- 1. Kirjaudu IRMAan seuran suunnistajana.
- 2. Valitse "Suunnistuskaverit" –kohta vasemmalta.
- 3. Listaan voit lisätä suunnistuskavereitasi painamalla Lisää suunnistuskaveri. Myös itsensä voi lisätä listalle.
- 4. Listalta voi poistaa henkilön valitsemalla poistettavan henkilön aktiiviseksi listassa ja painamalla Poista suunnistuskaveri

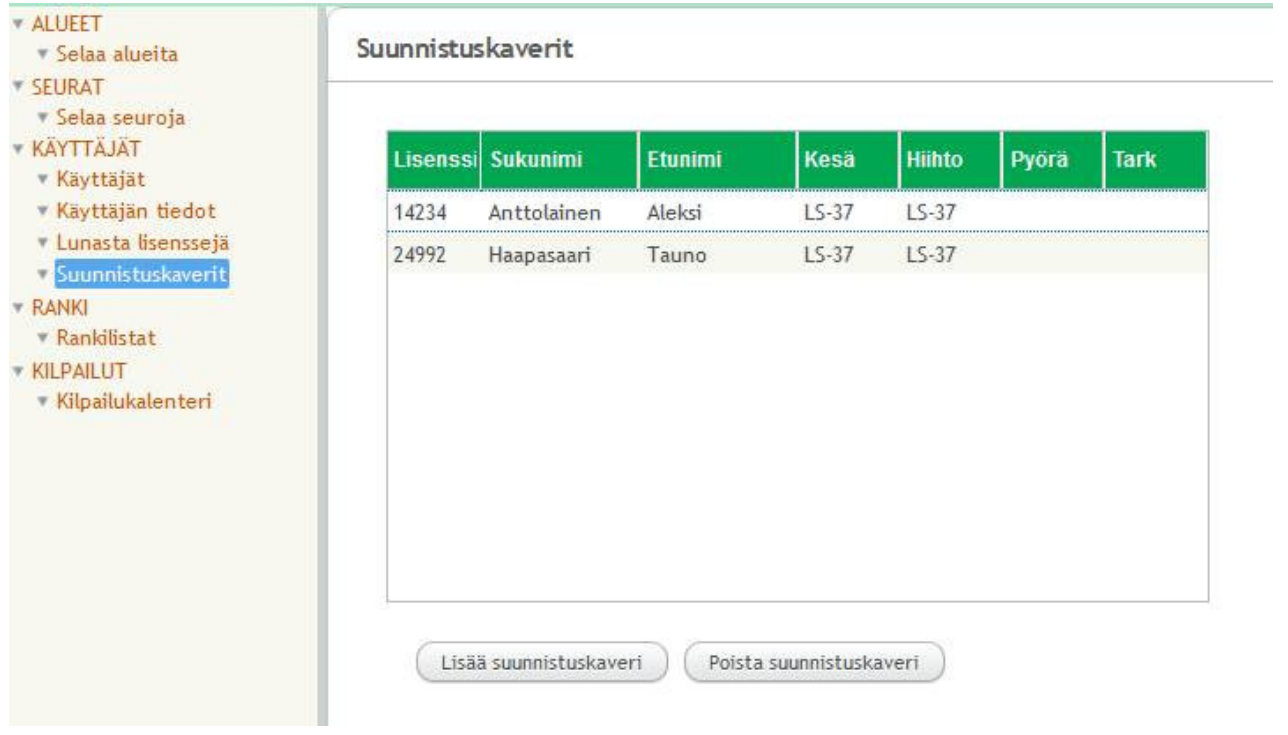